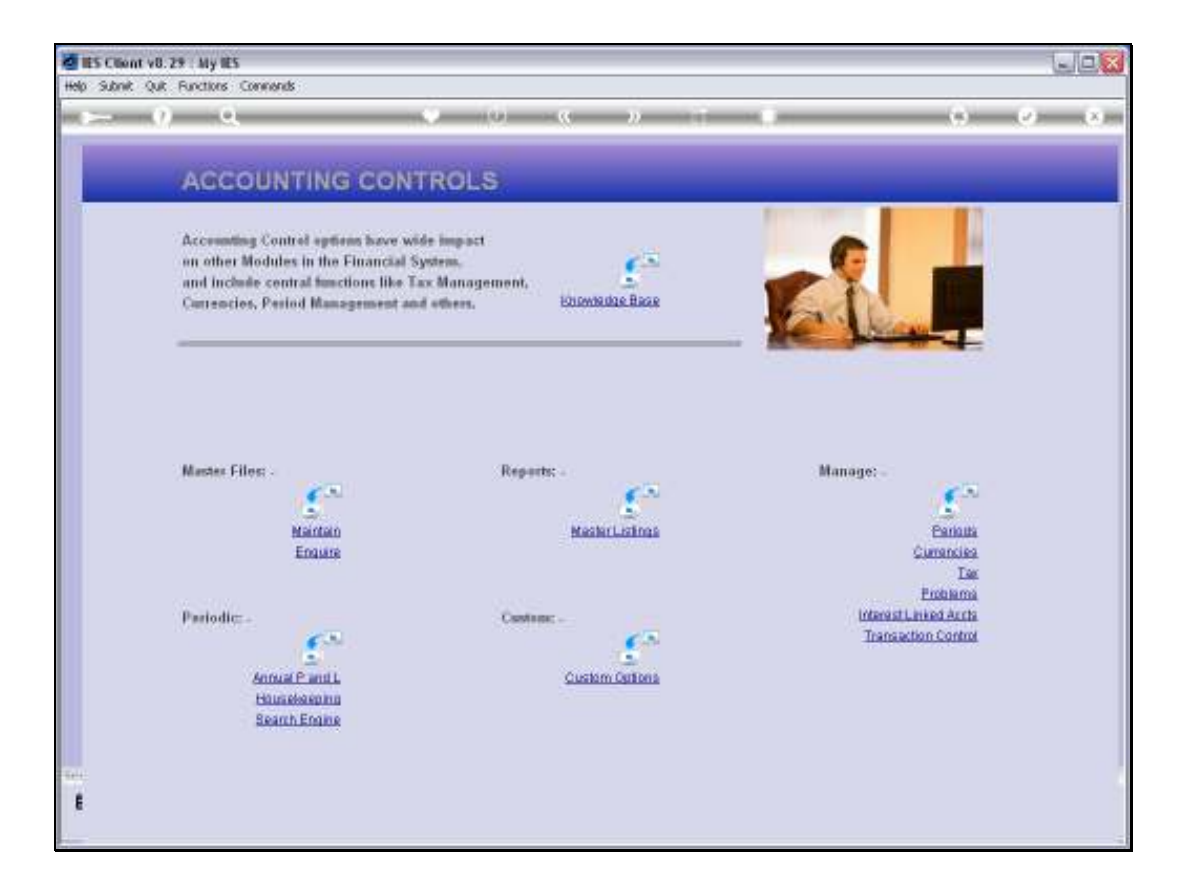

Slide notes: We will now demonstrate how we generate new Financial Periods.

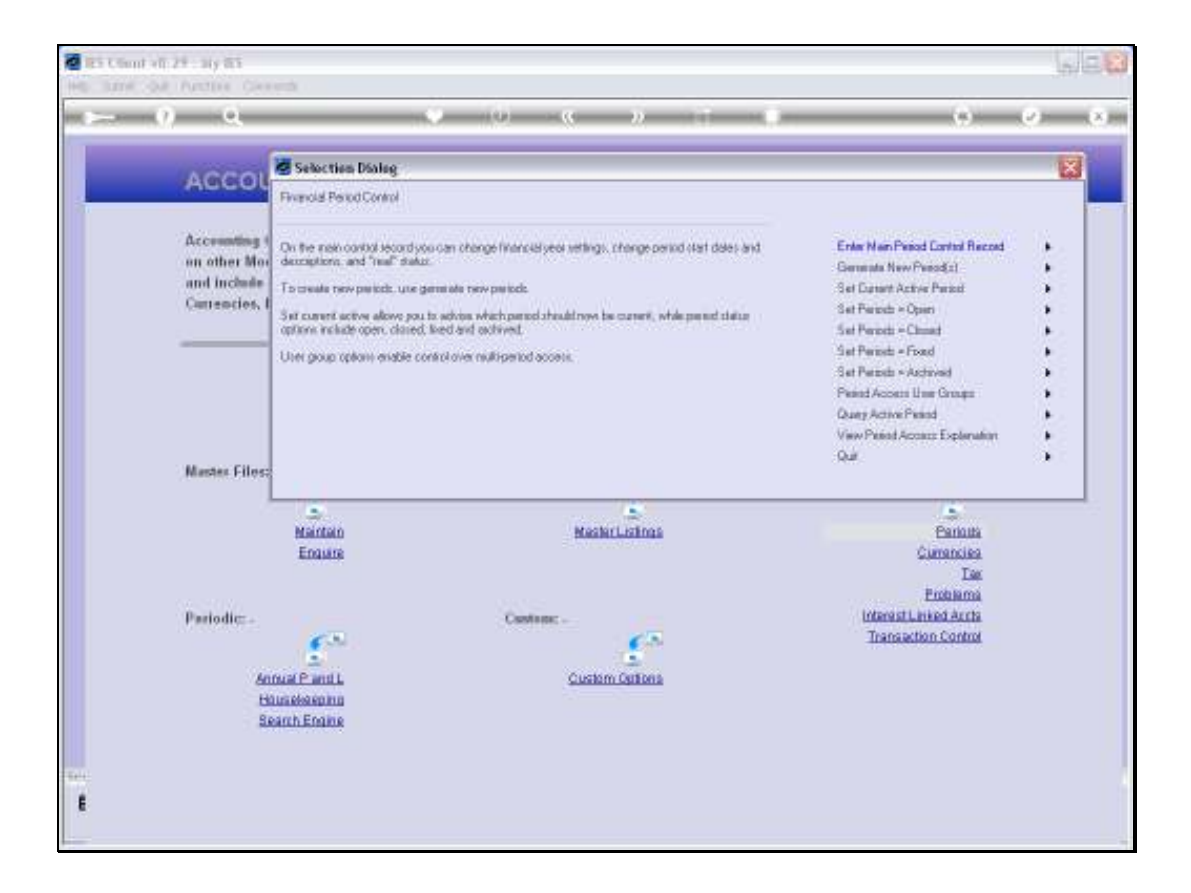

Slide notes: We can generate new Financial Periods as required at any time, by selecting "Generate New Periods" from the Period wizard.

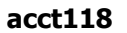

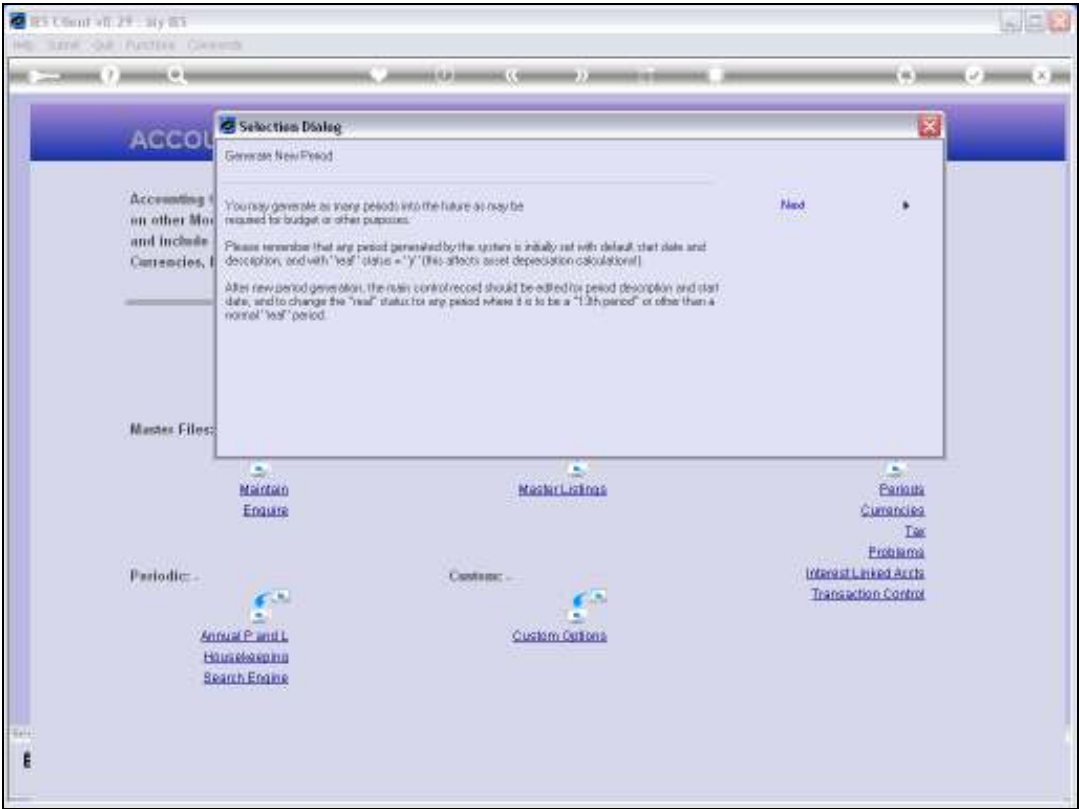

Slide notes: We get some reminders from the system about Period Start Dates, Real Periods, etc.

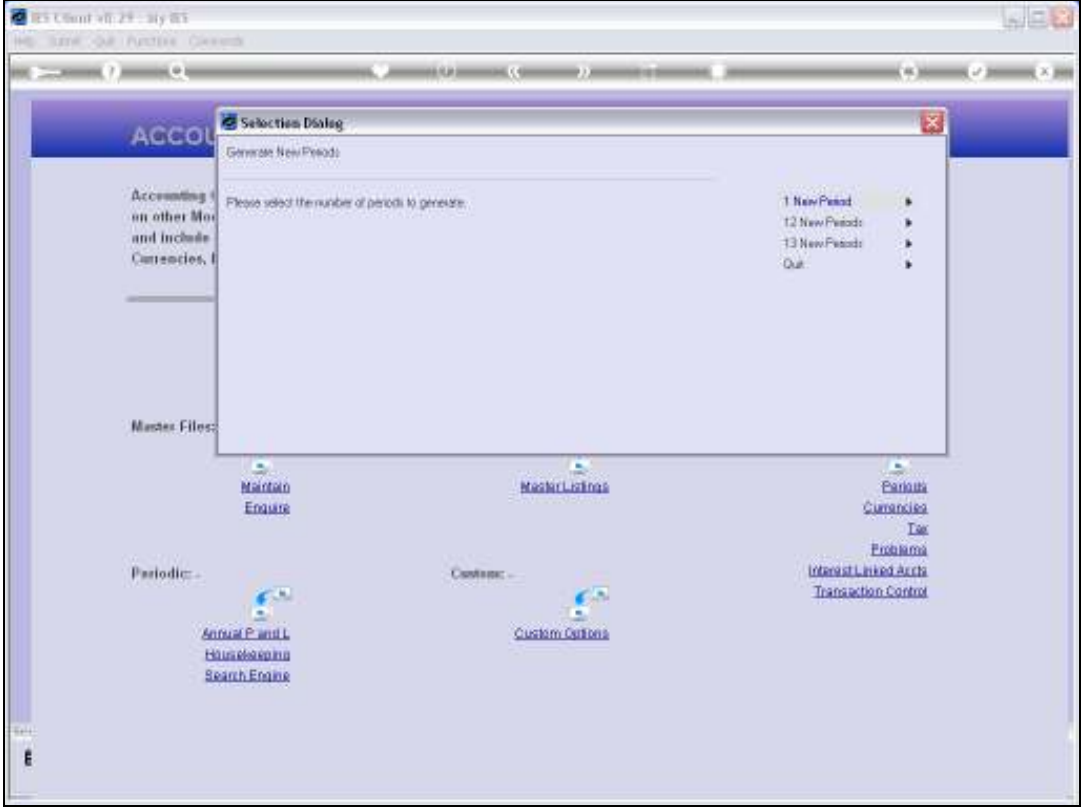

Slide notes: And we can choose to generate a single new Period, or 12 or 13. Most commonly we choose the option to generate 13 Periods for a new Financial year.

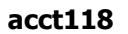

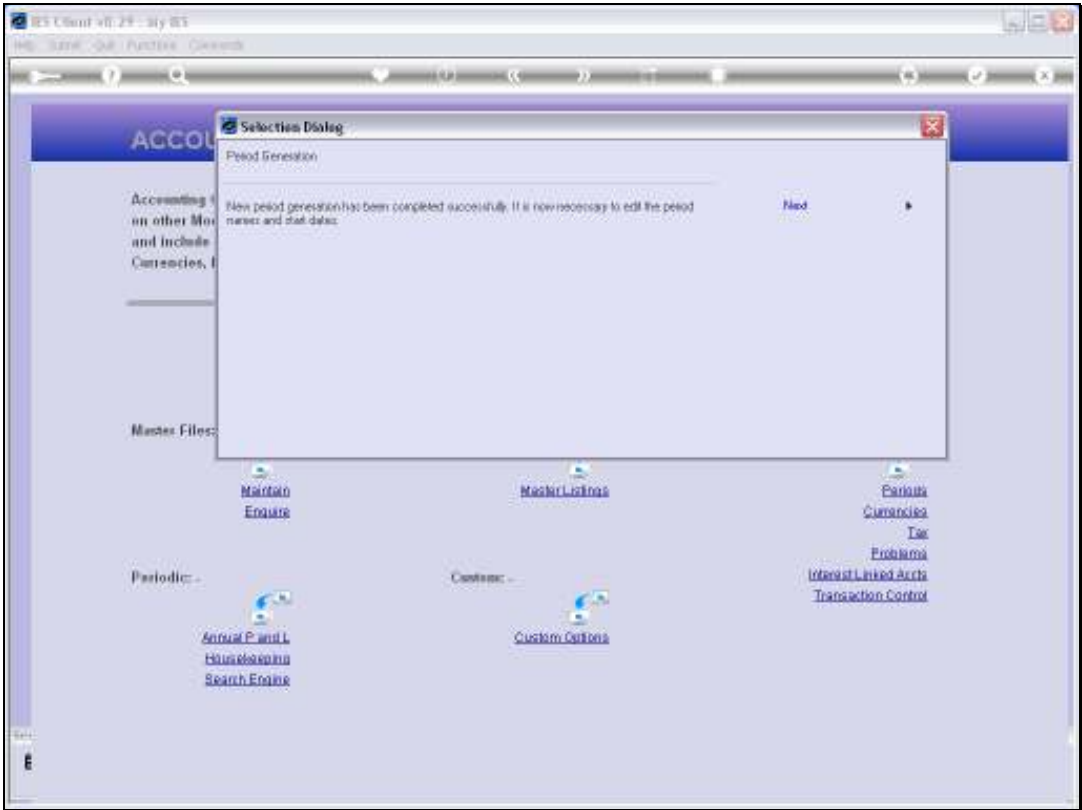

Slide notes: The system generates the Periods and they can now be found listed on the Main Period record.

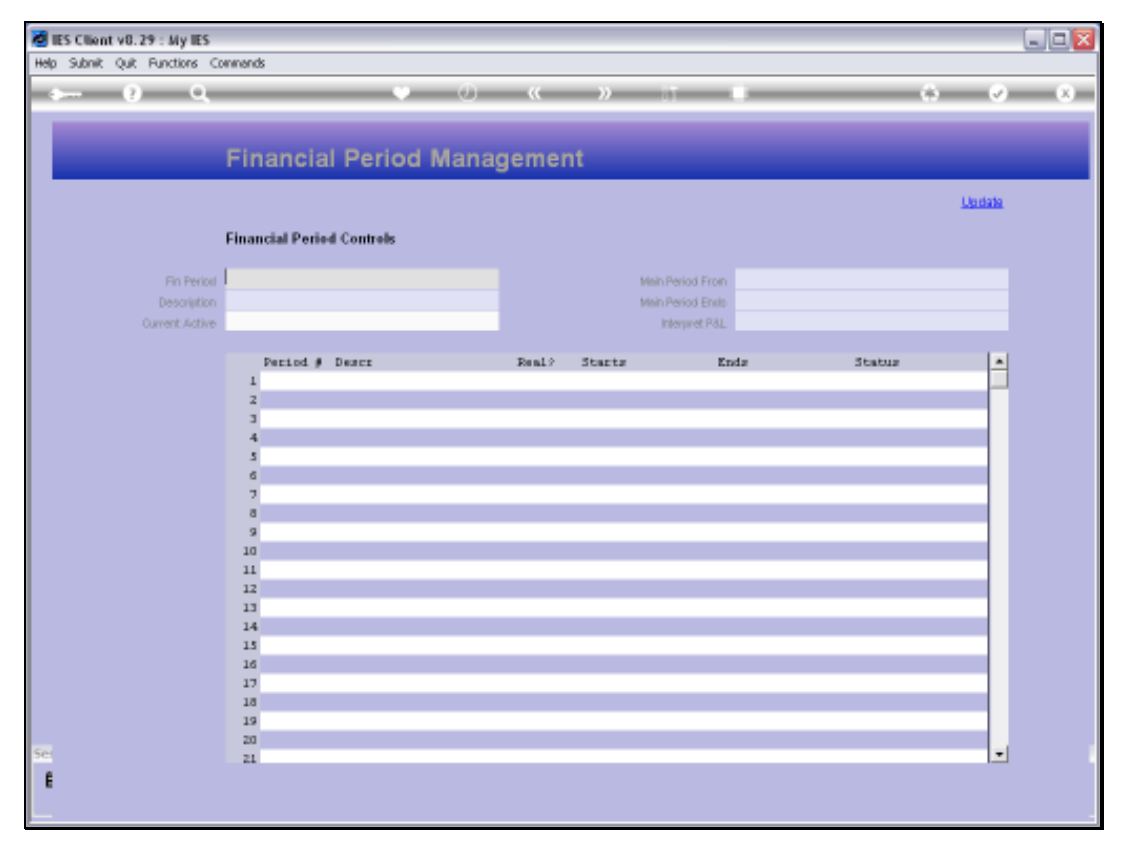

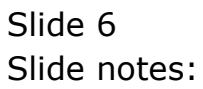

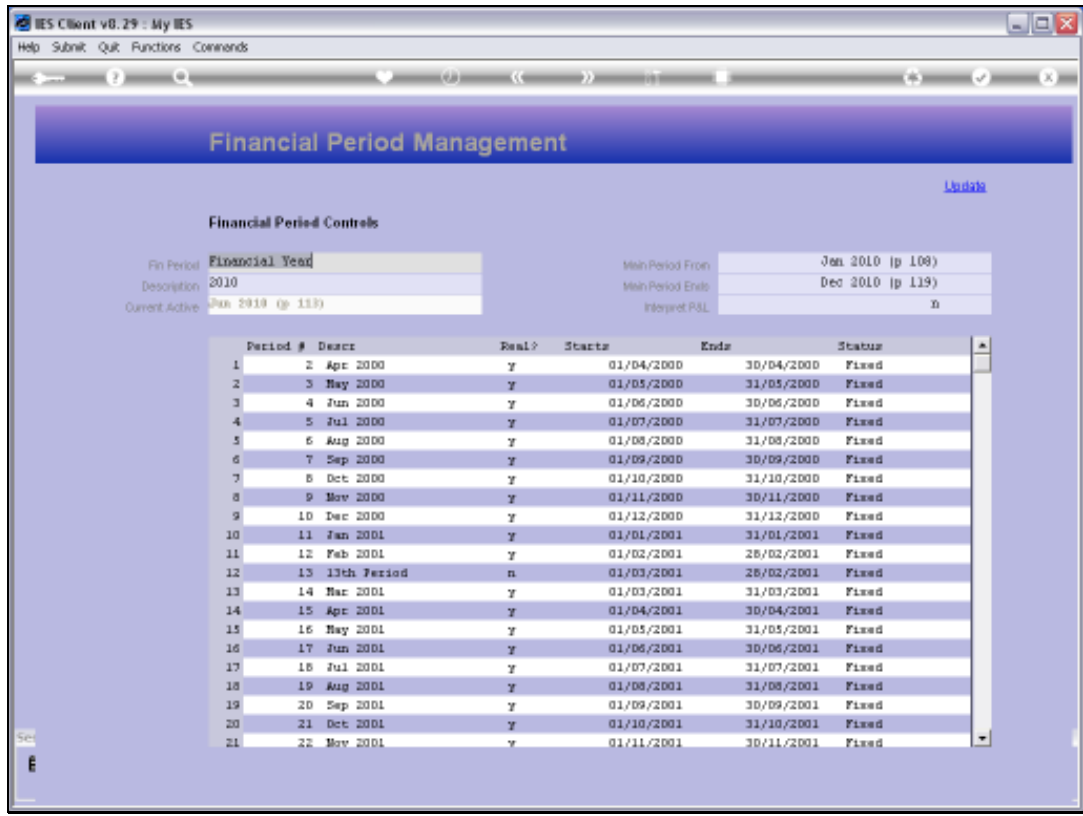

Slide notes: The Main Period record is offered automatically, because this is where we will adapt the Descriptions for the new Periods, and if necessary, also the start dates and 'real' status.

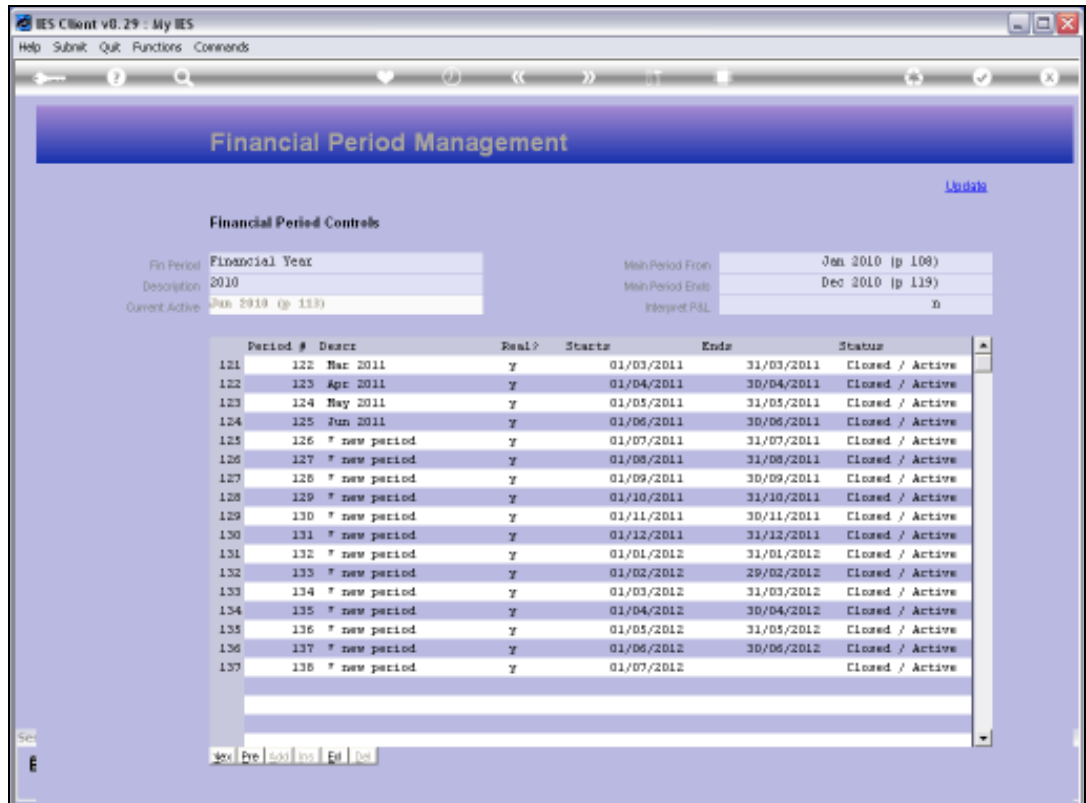

Slide notes: The New Periods will be found right at the end of the list of Periods on the Main record, and we can start putting our Period Descriptions here.

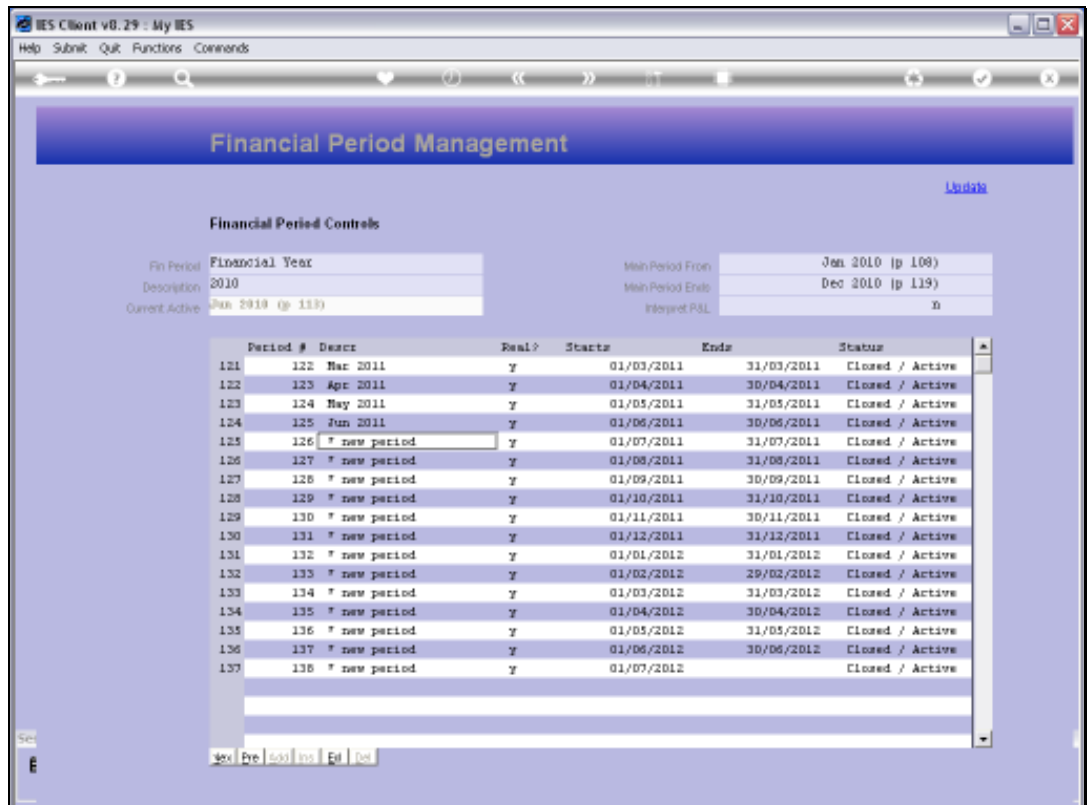

Slide notes: The system will automatically put the start dates for each new Period based on a monthly cycle, but if it is not correct according to our needs in any particular case, then we will change it.

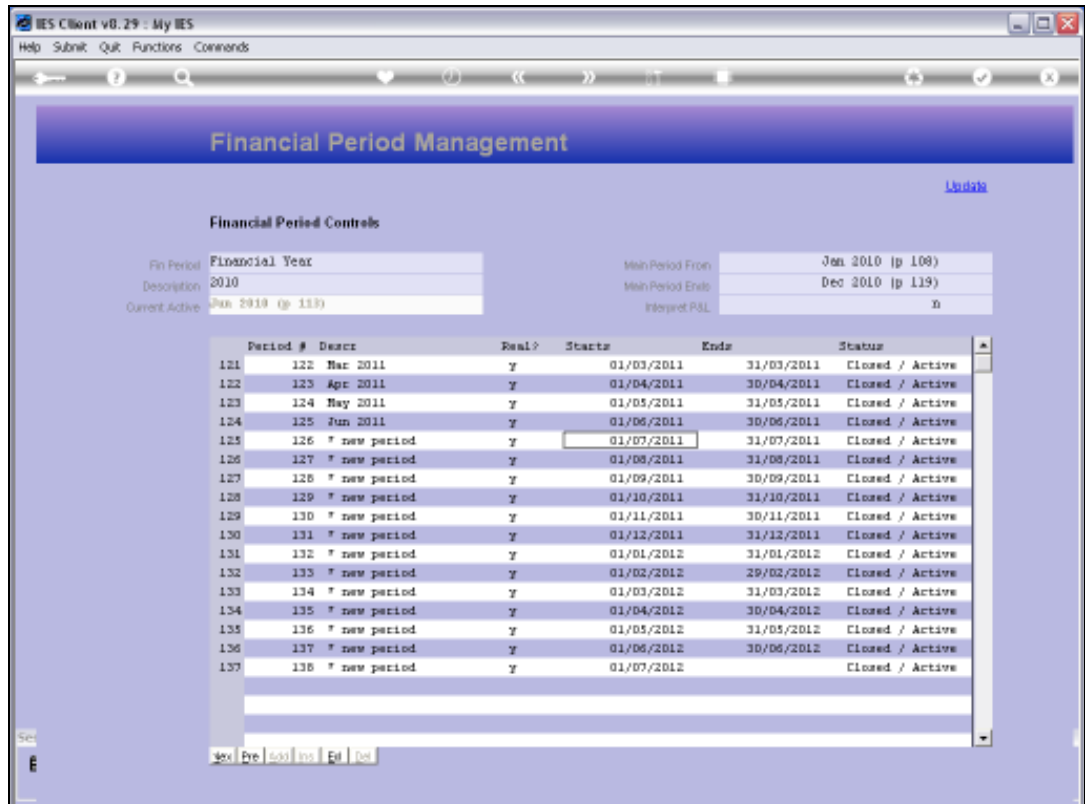

Slide notes: All new Periods that have been generated will have a 'real' status of 'y', and if any of these new Periods will be a 13th Period then we will change that line as well.

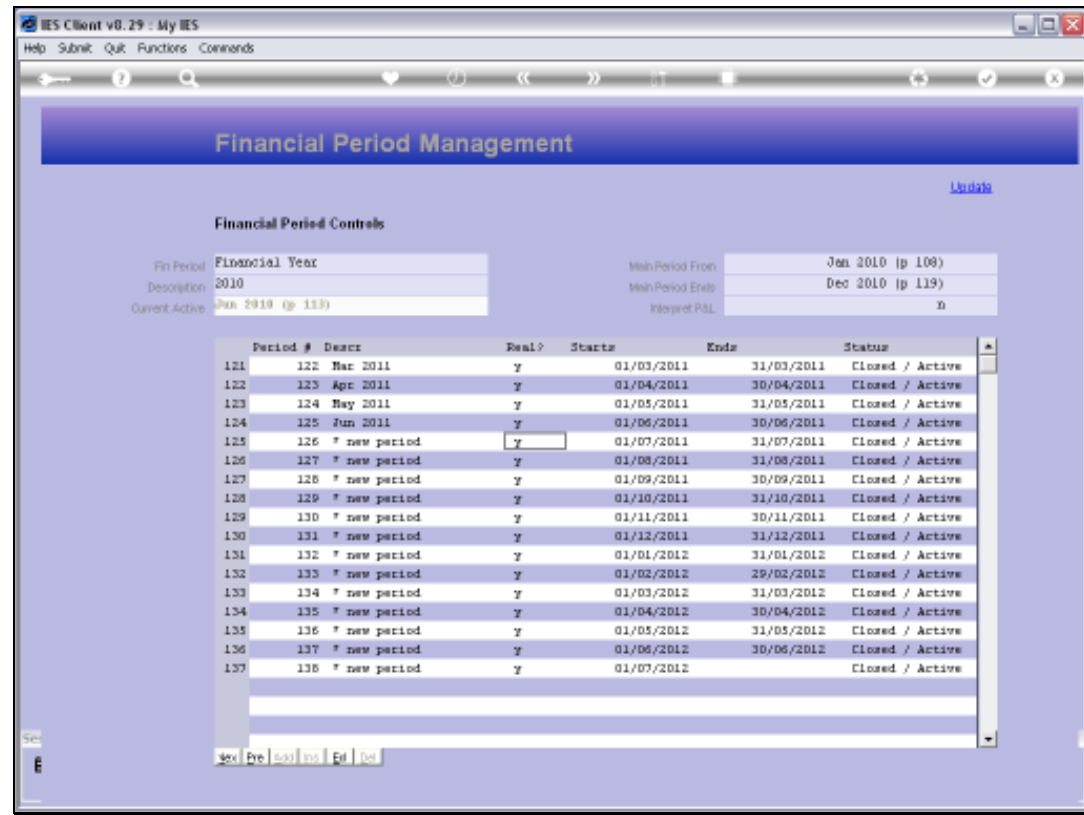

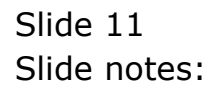

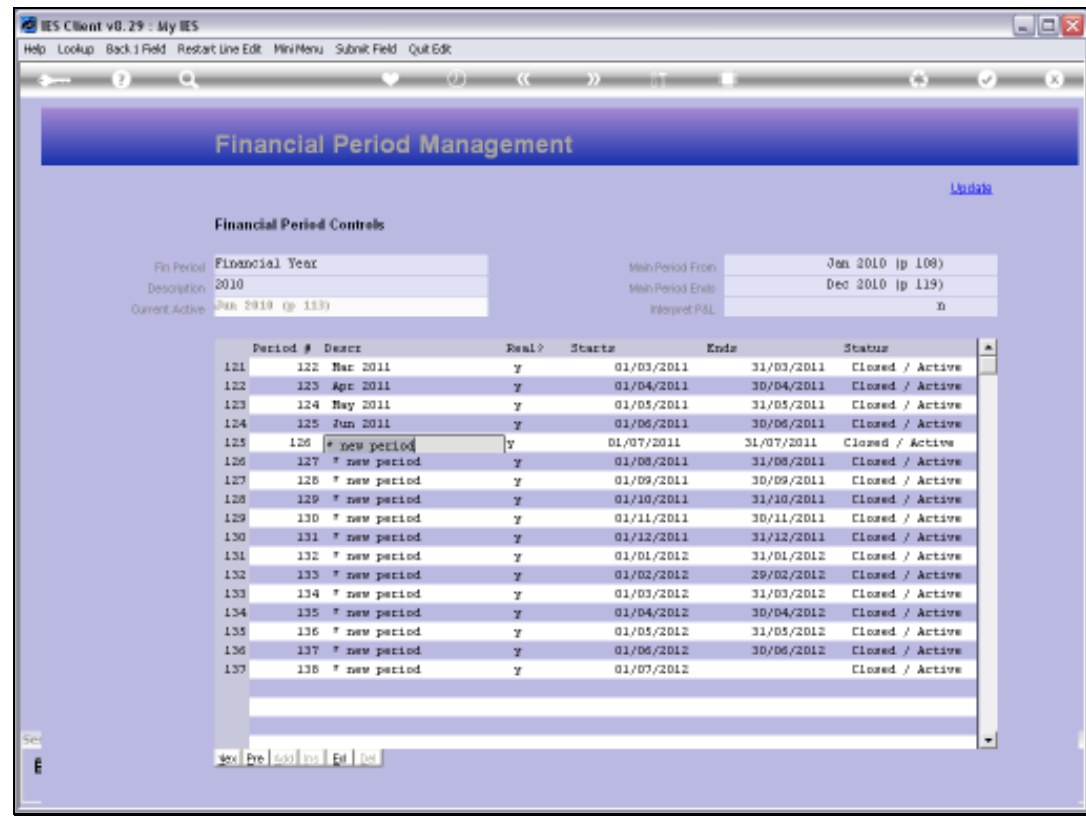

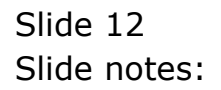

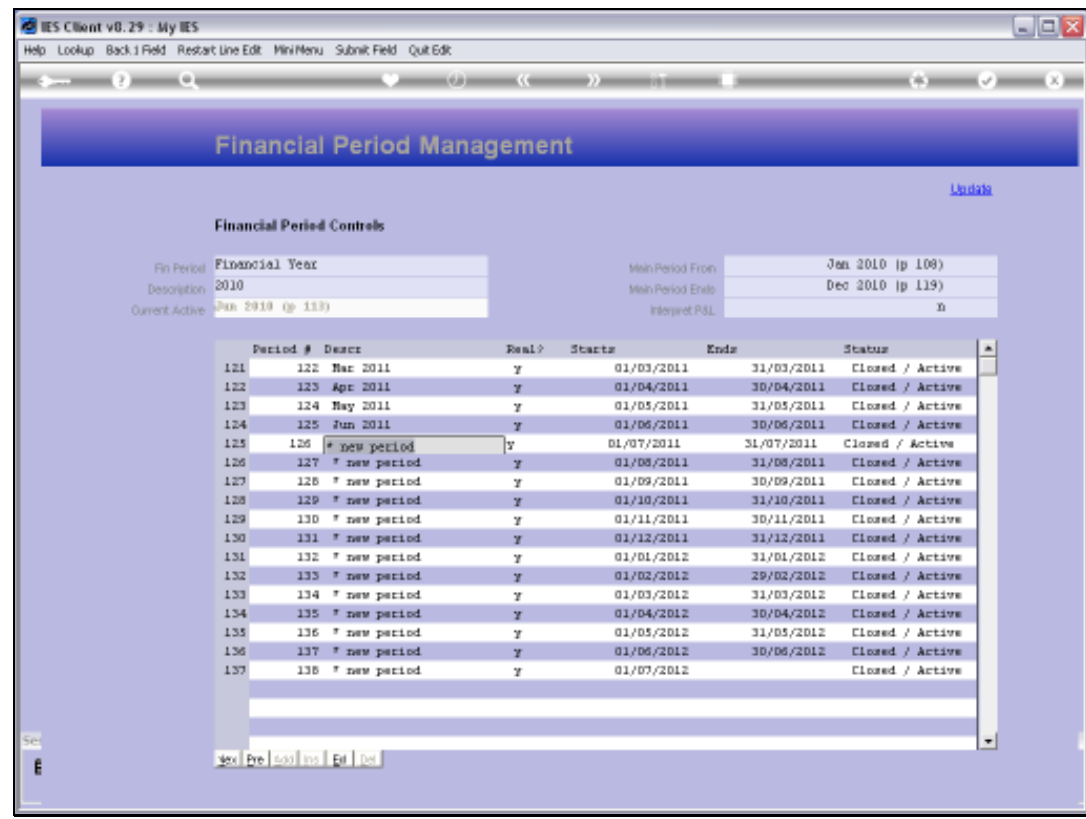

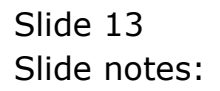

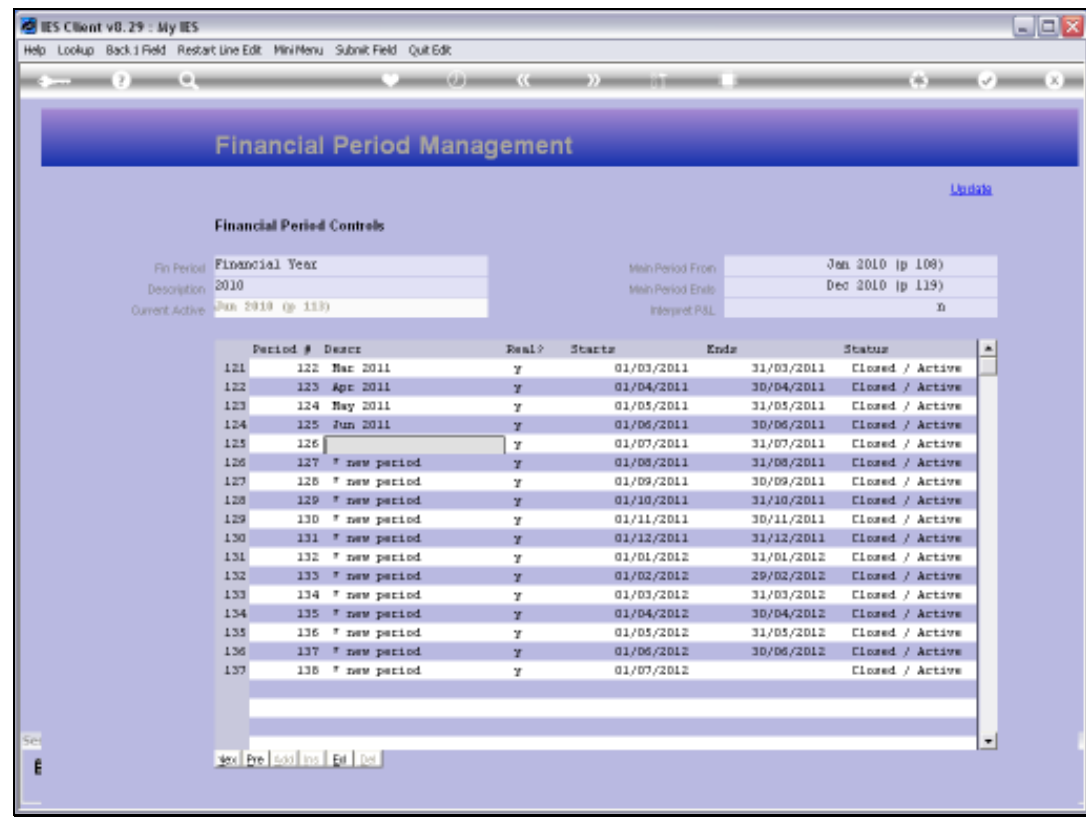

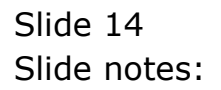

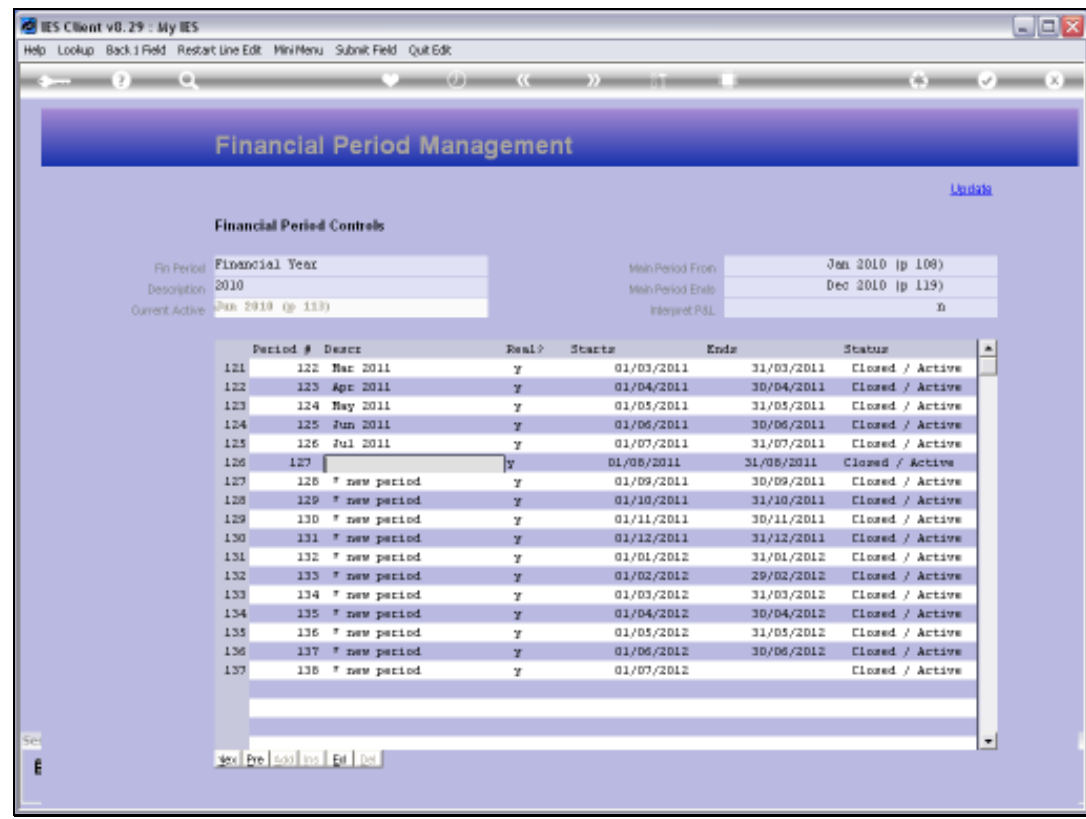

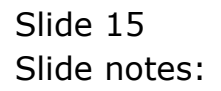

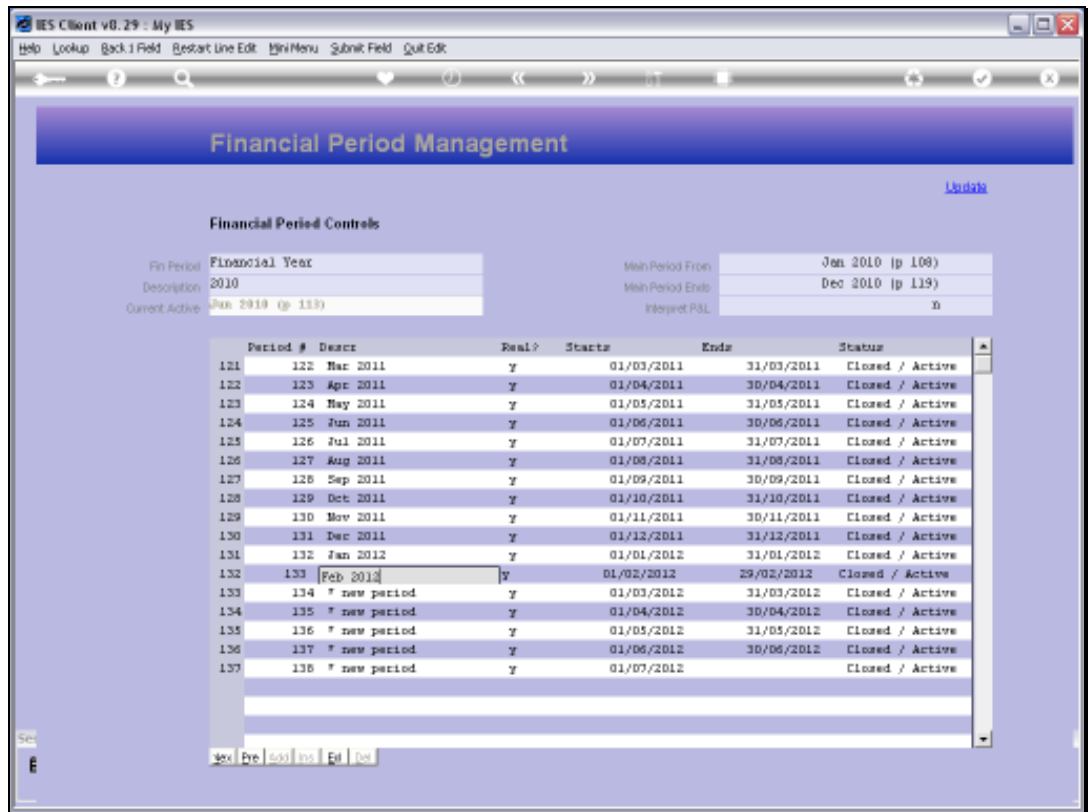

Slide notes: In this Company, the Financial Year end is at February, so after this Period we will make a 13th Period.

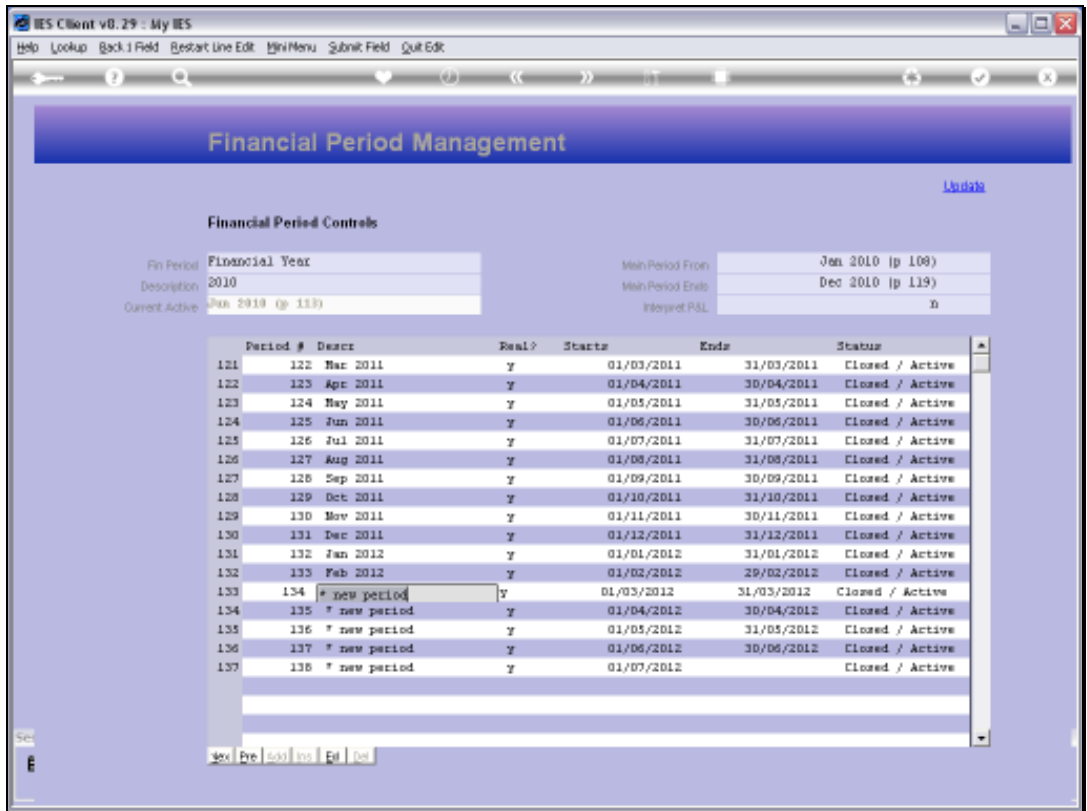

Slide notes: And in a moment we will return to this line to change the 'real' status for this 13th Period.

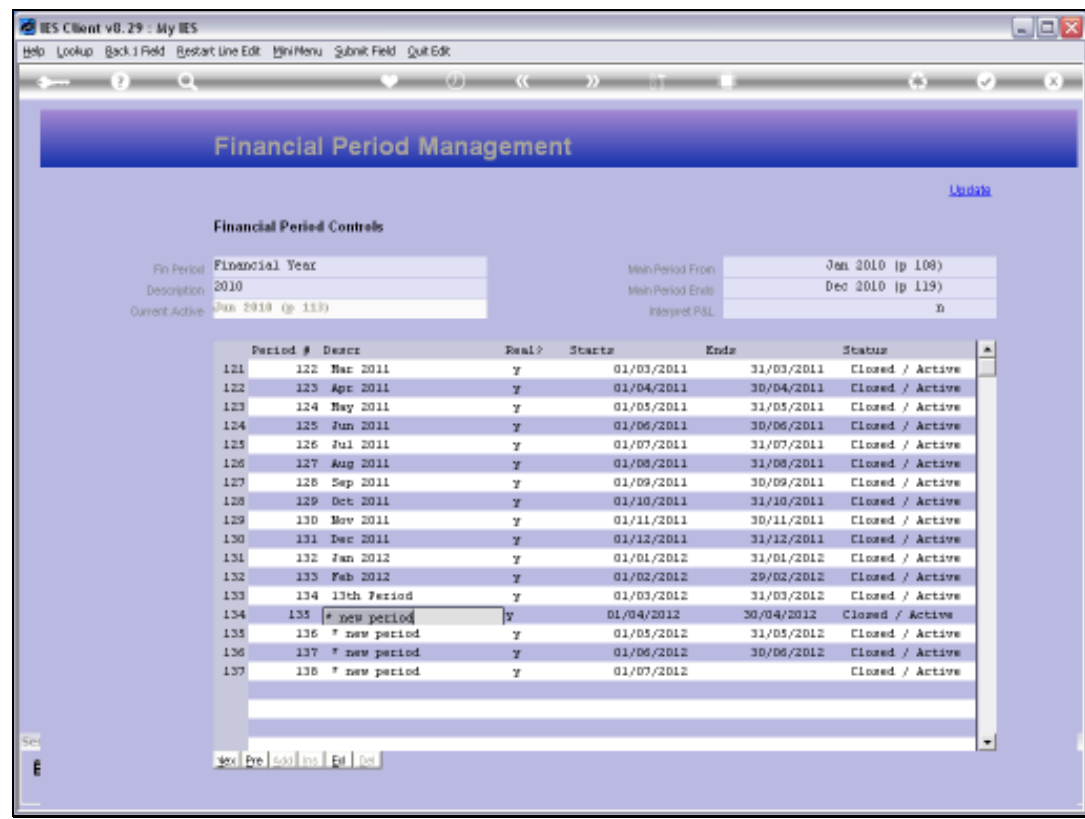

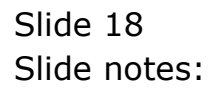

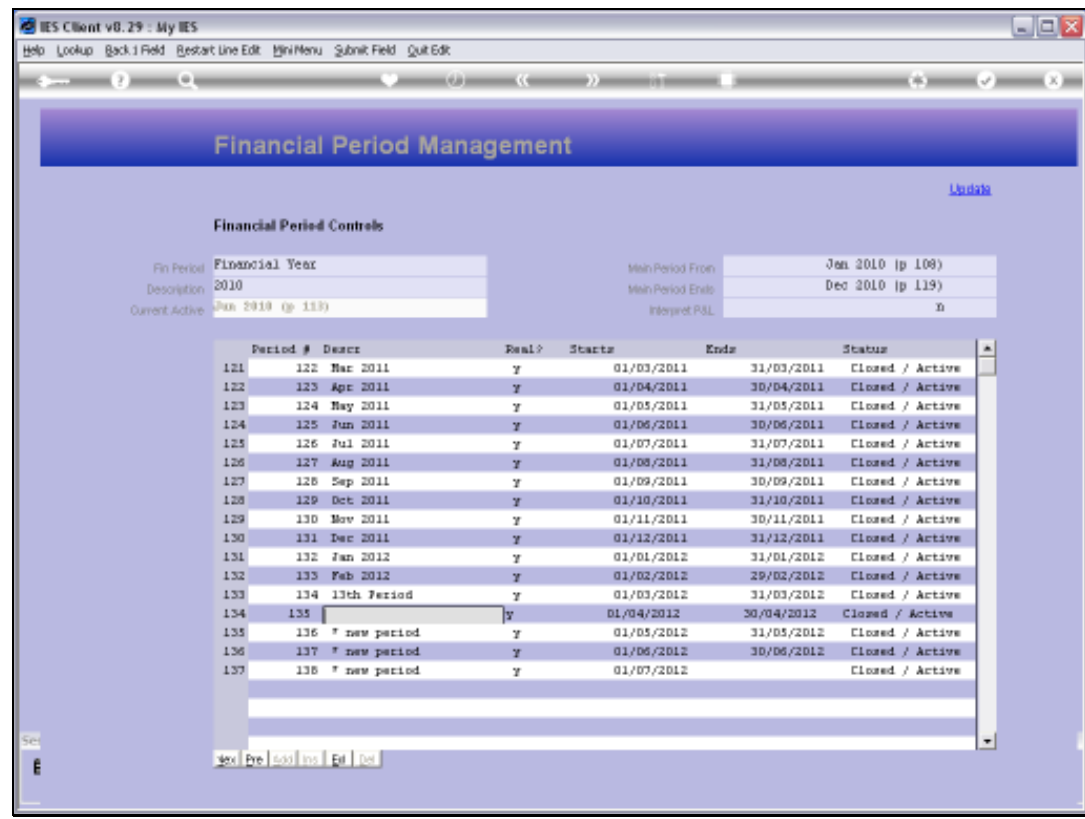

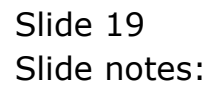

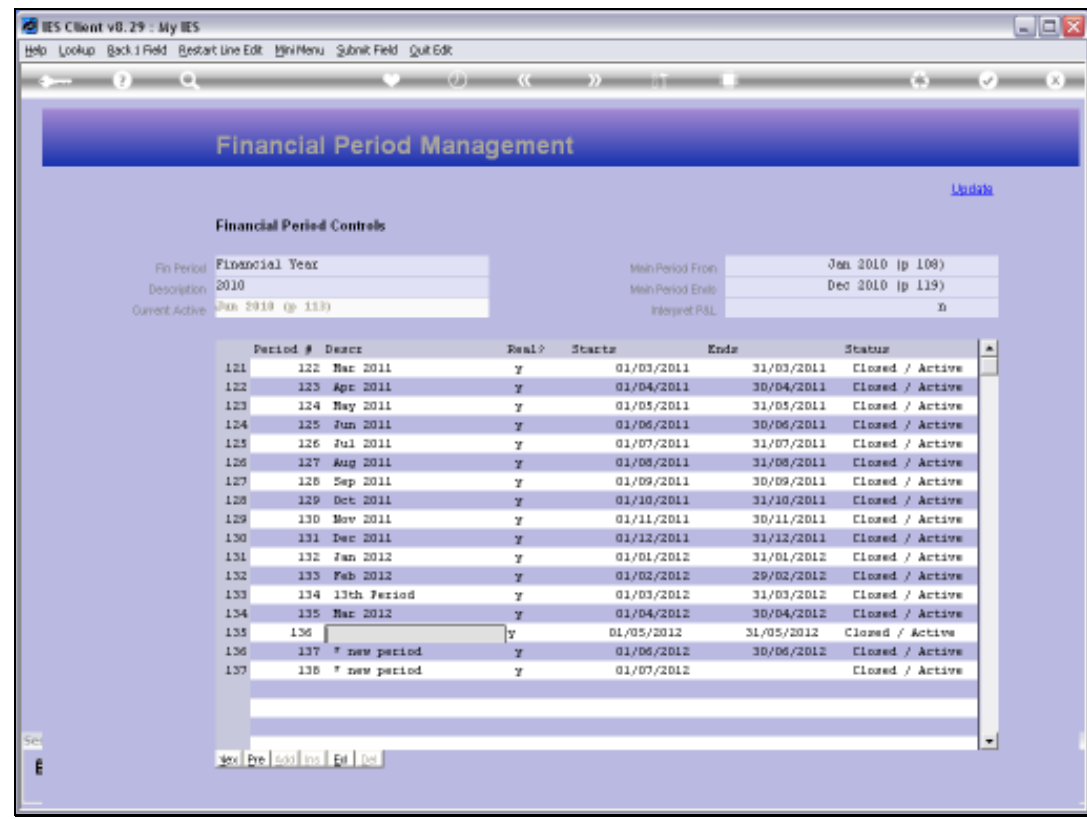

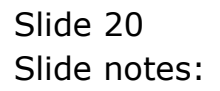

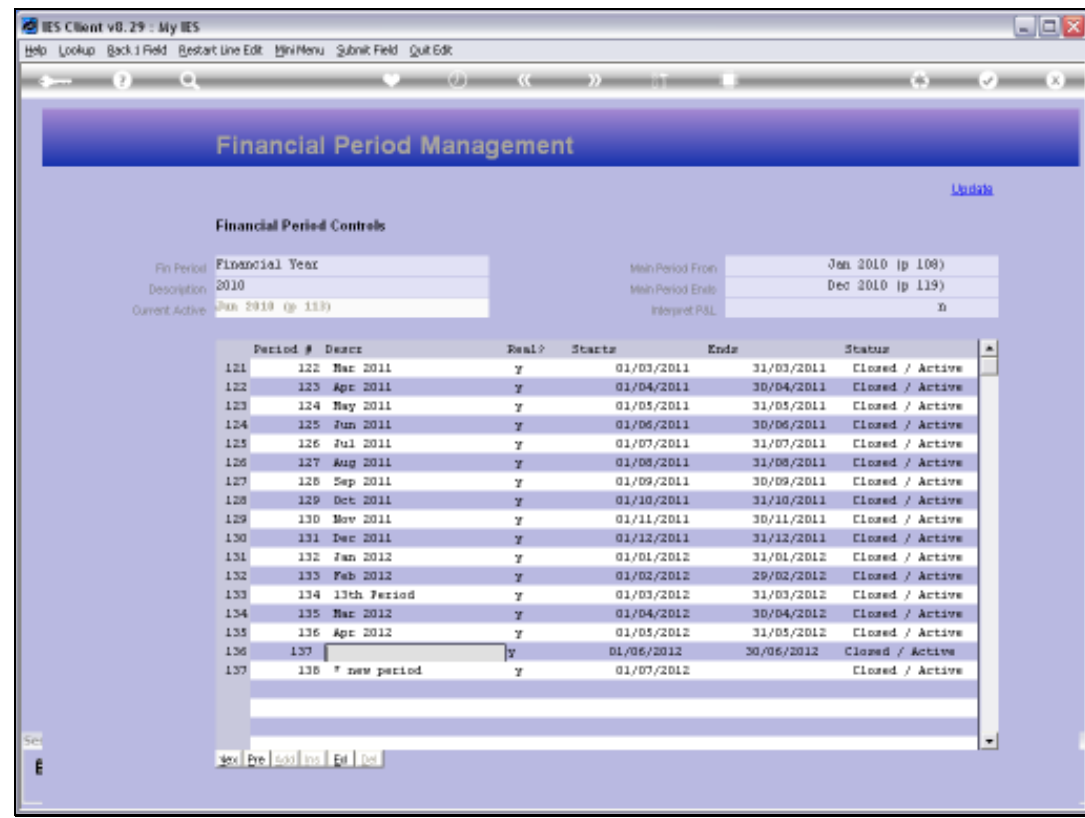

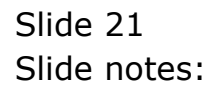

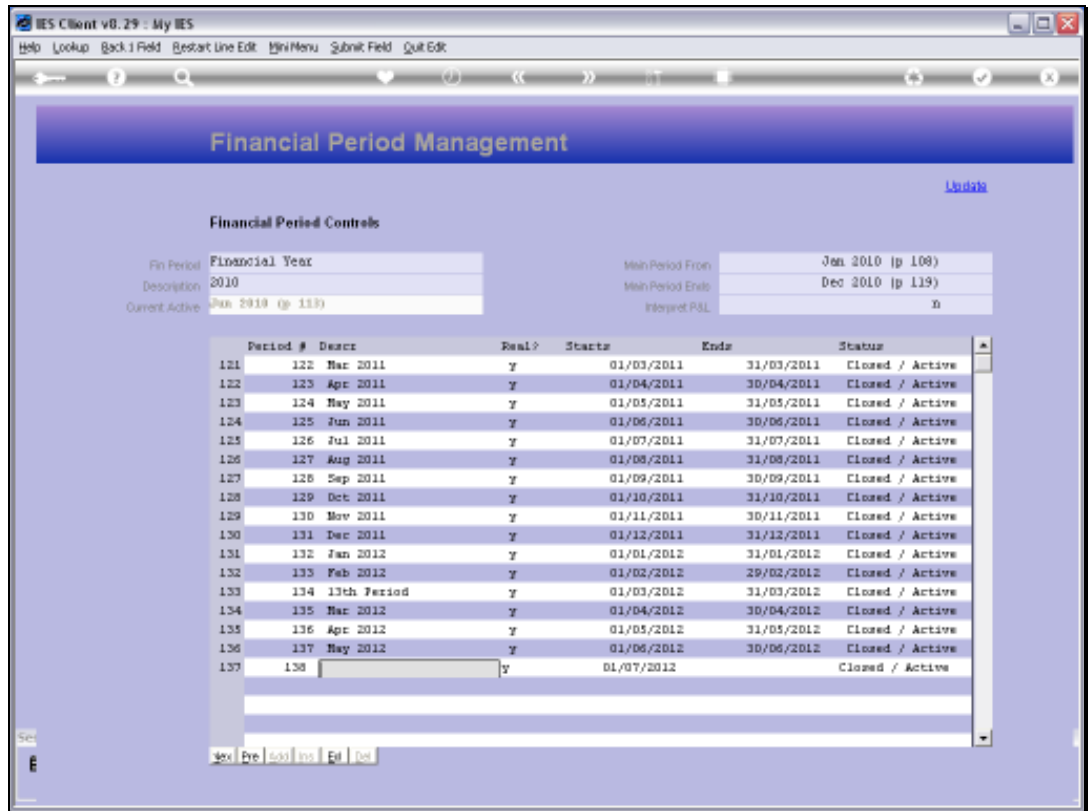

Slide notes: Now that we have completed the Period Descriptions, it is easy to change the 'real' status for the 13th Period to 'n'.

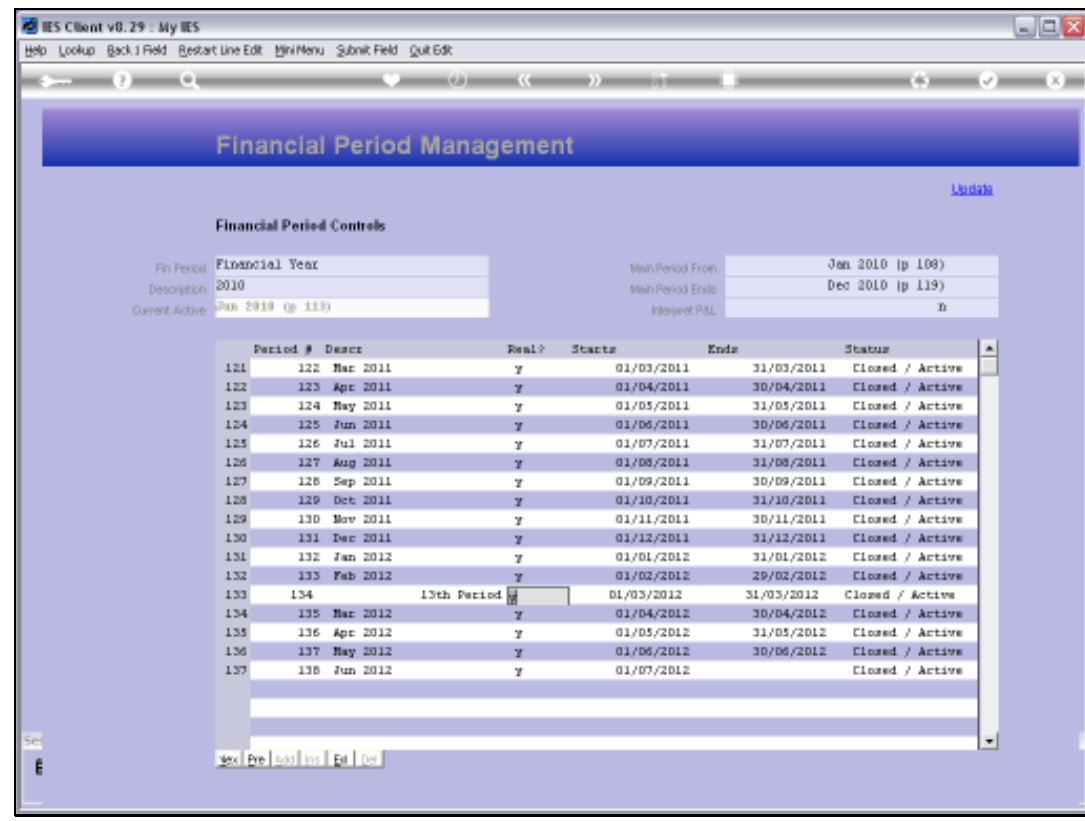

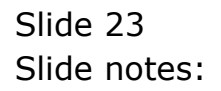

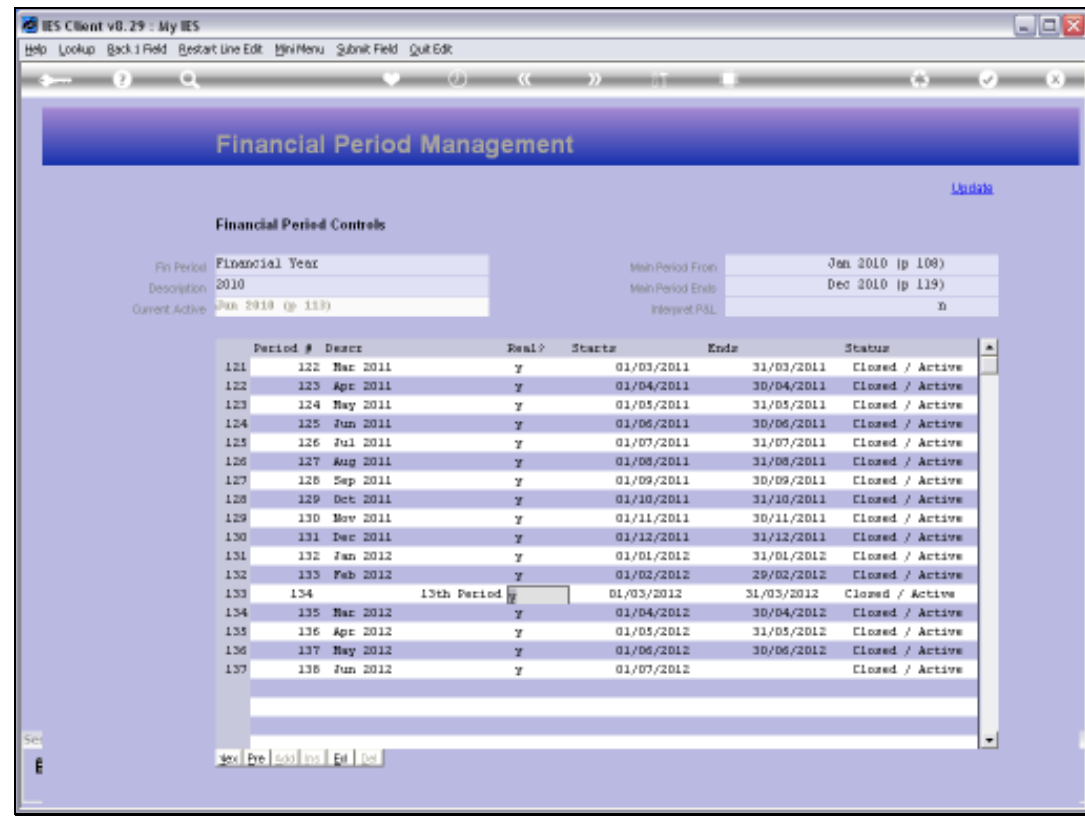

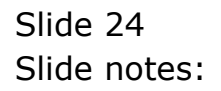

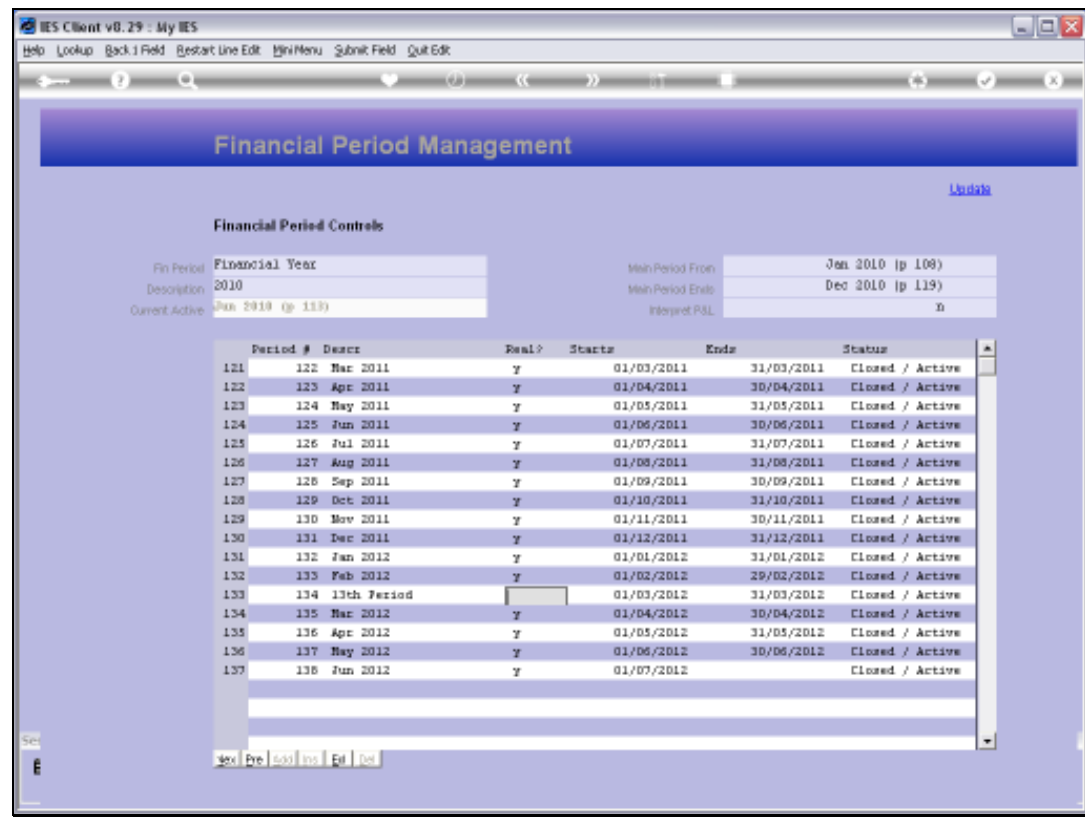

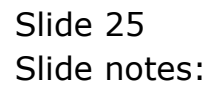

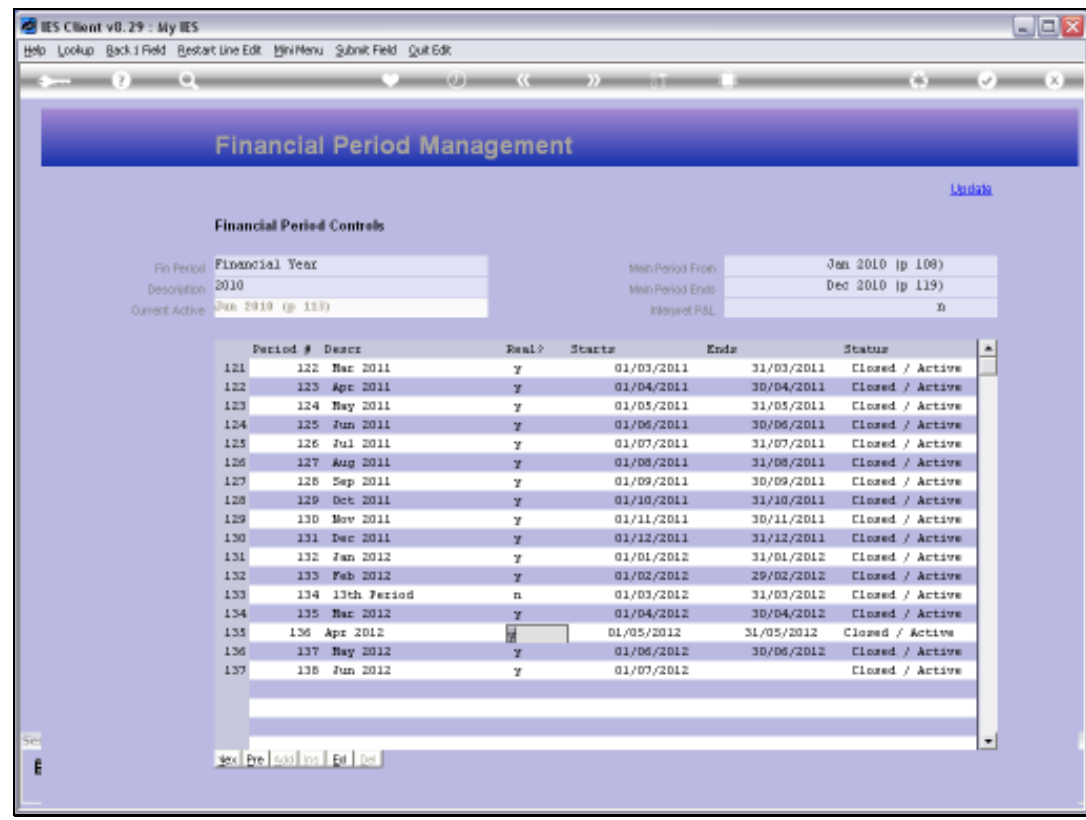

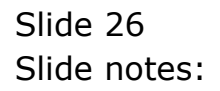

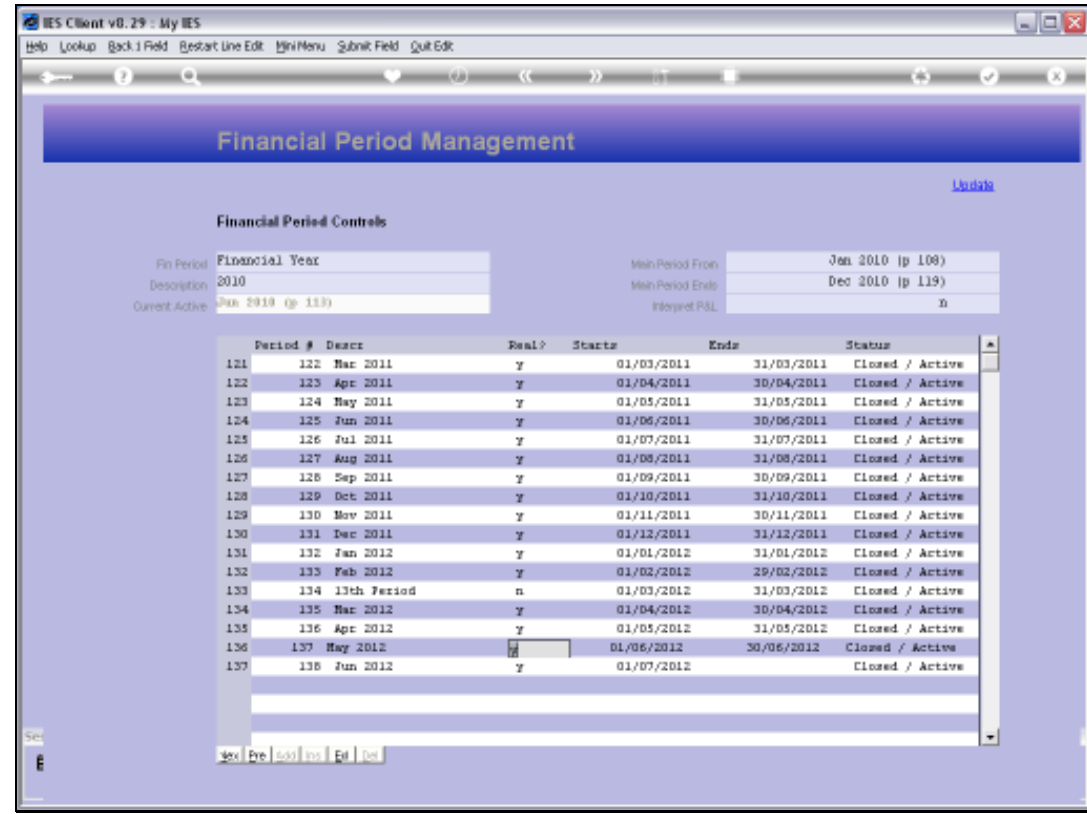

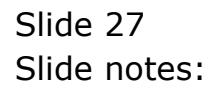

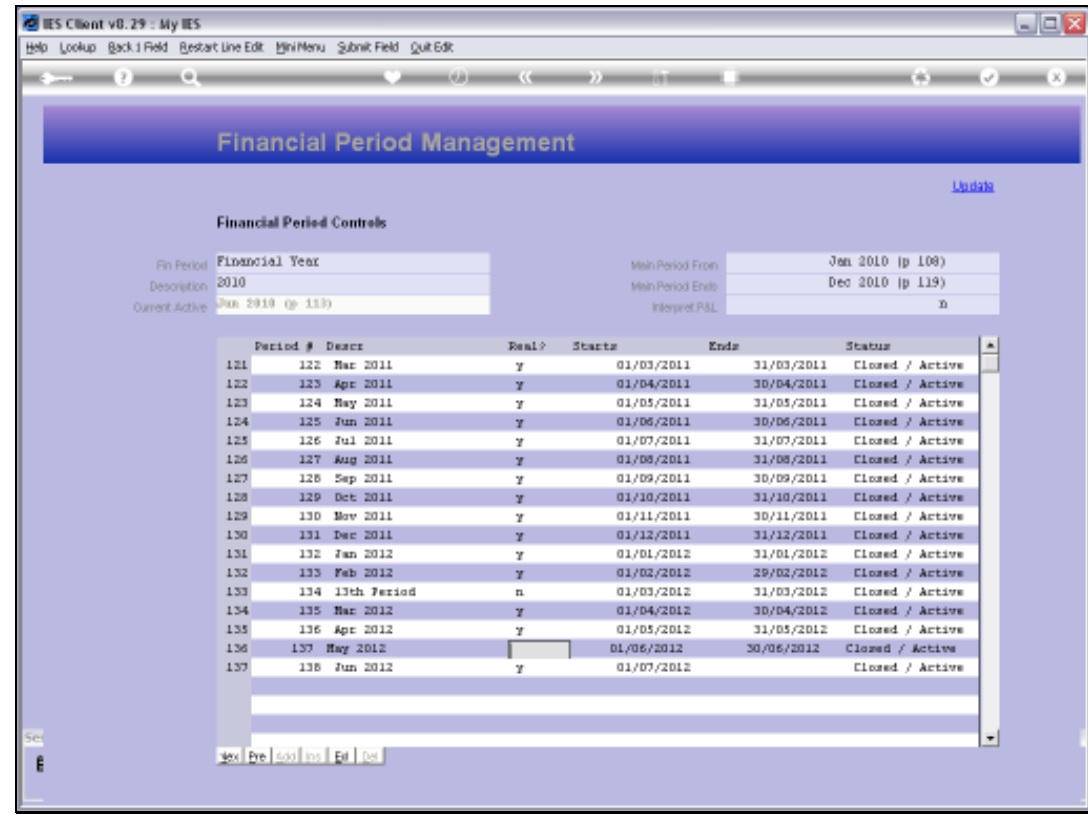

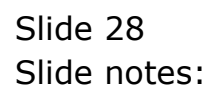

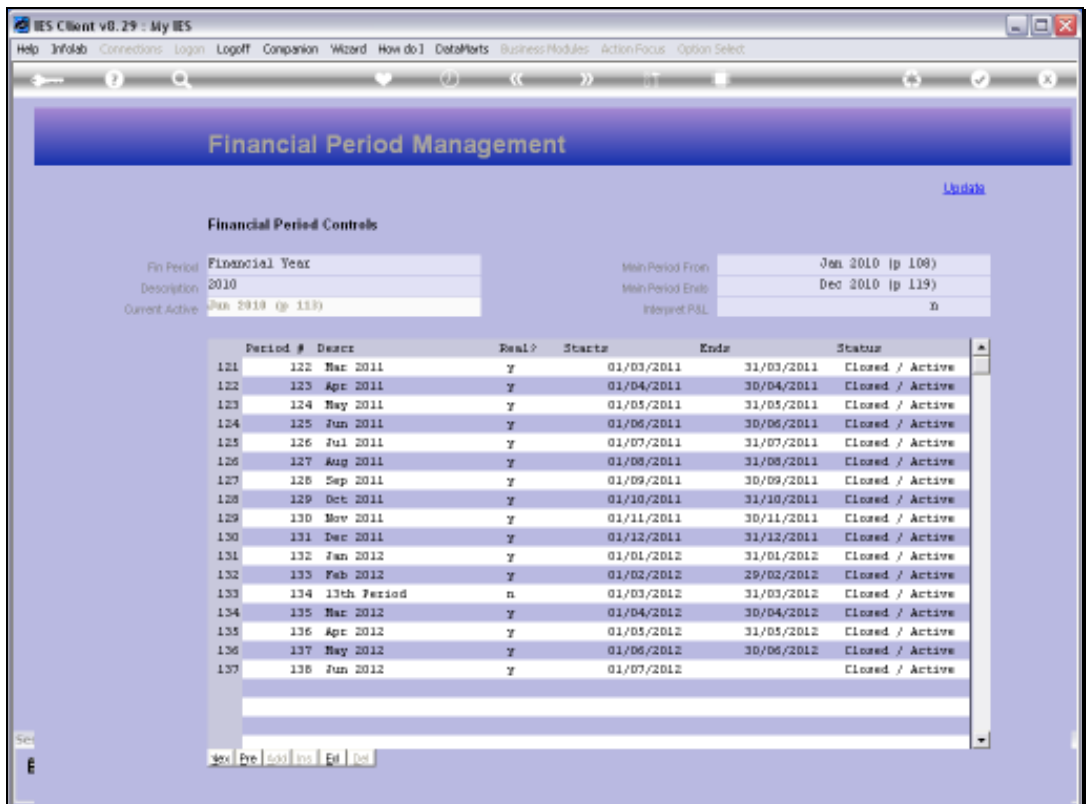

Slide notes: Because of the 13th Period, in this case we have to perform some Start Date changes as well. The 13th Period is usually indicated with a single day, i.e. the last day of the 12th Period.

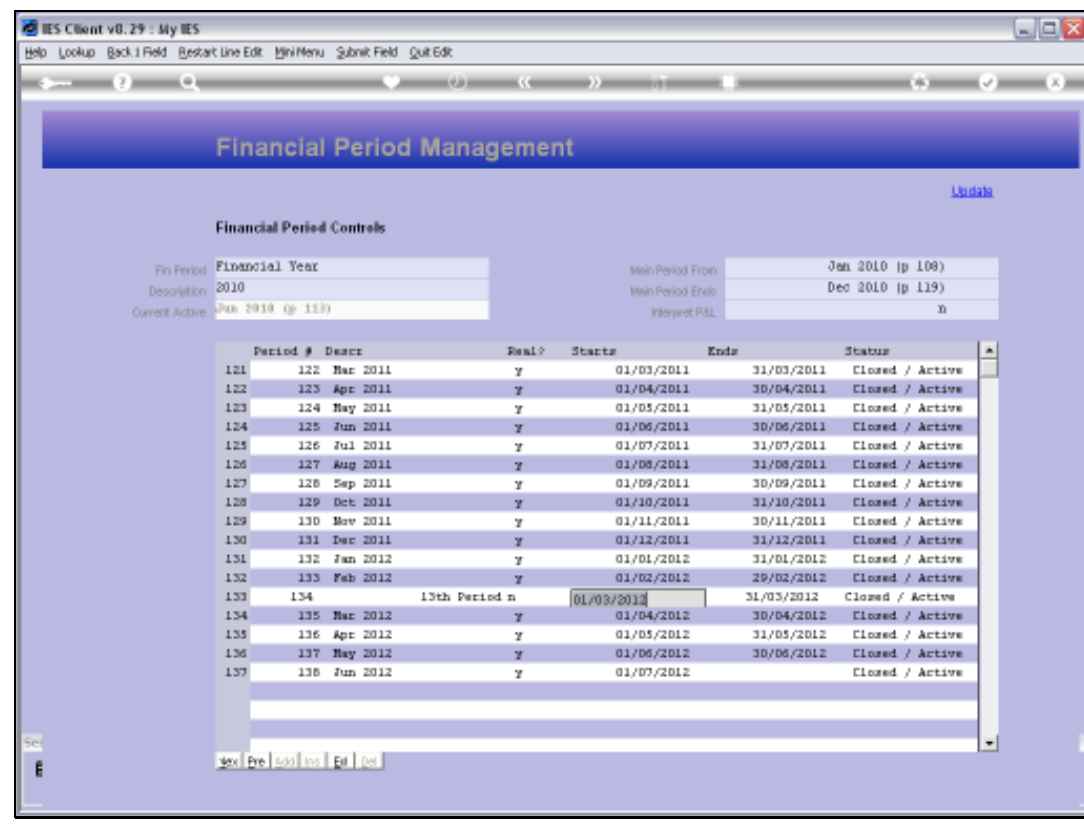

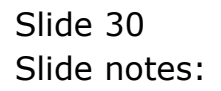

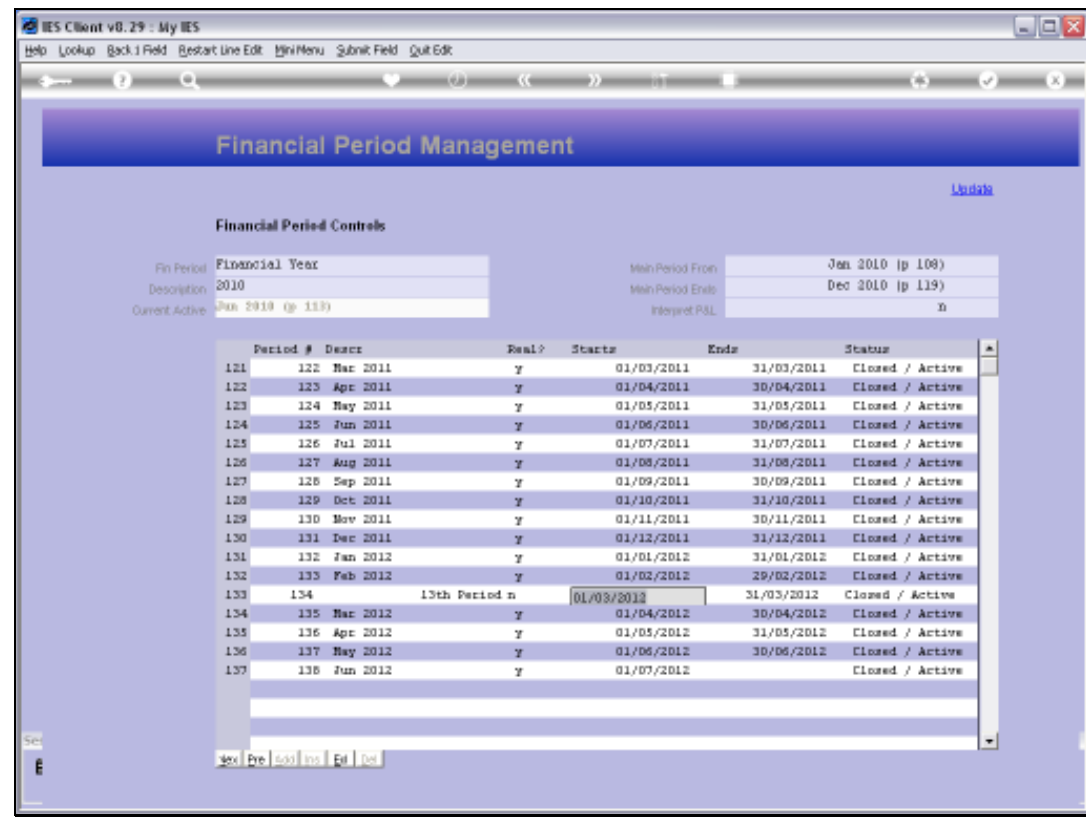

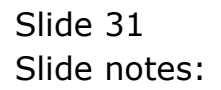

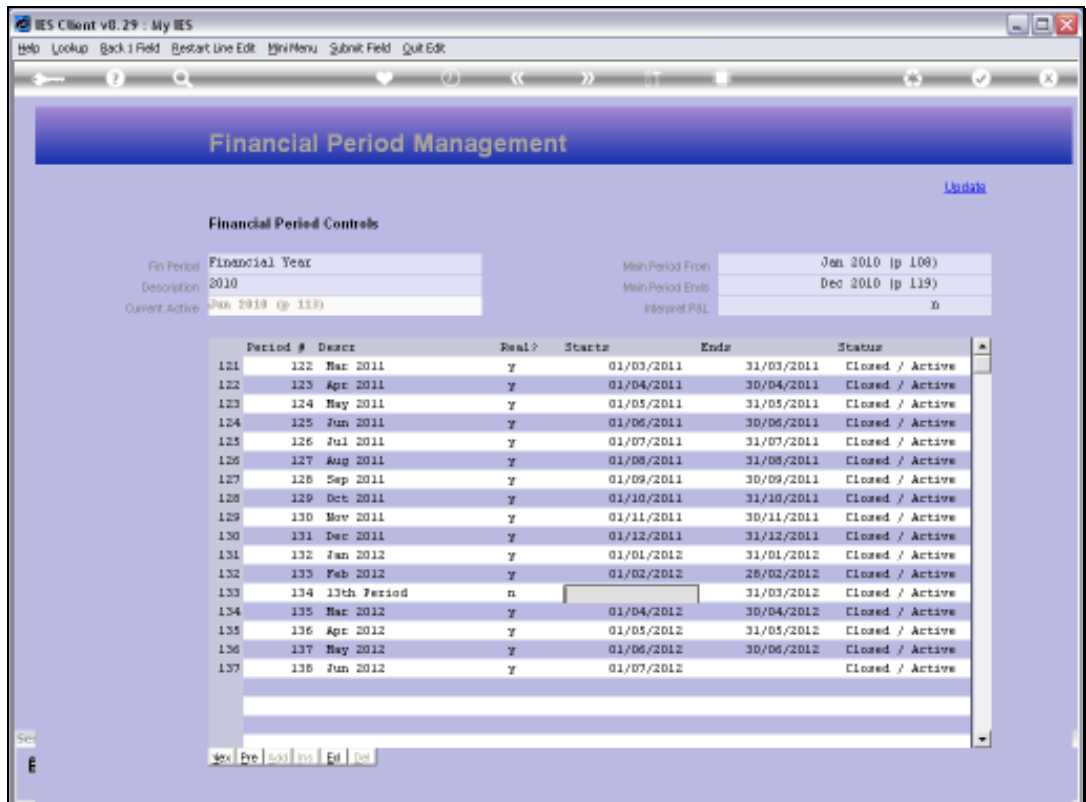

Slide notes: Now we have the situation that the following months are all out by a month on their Starting Dates, so we just change them.

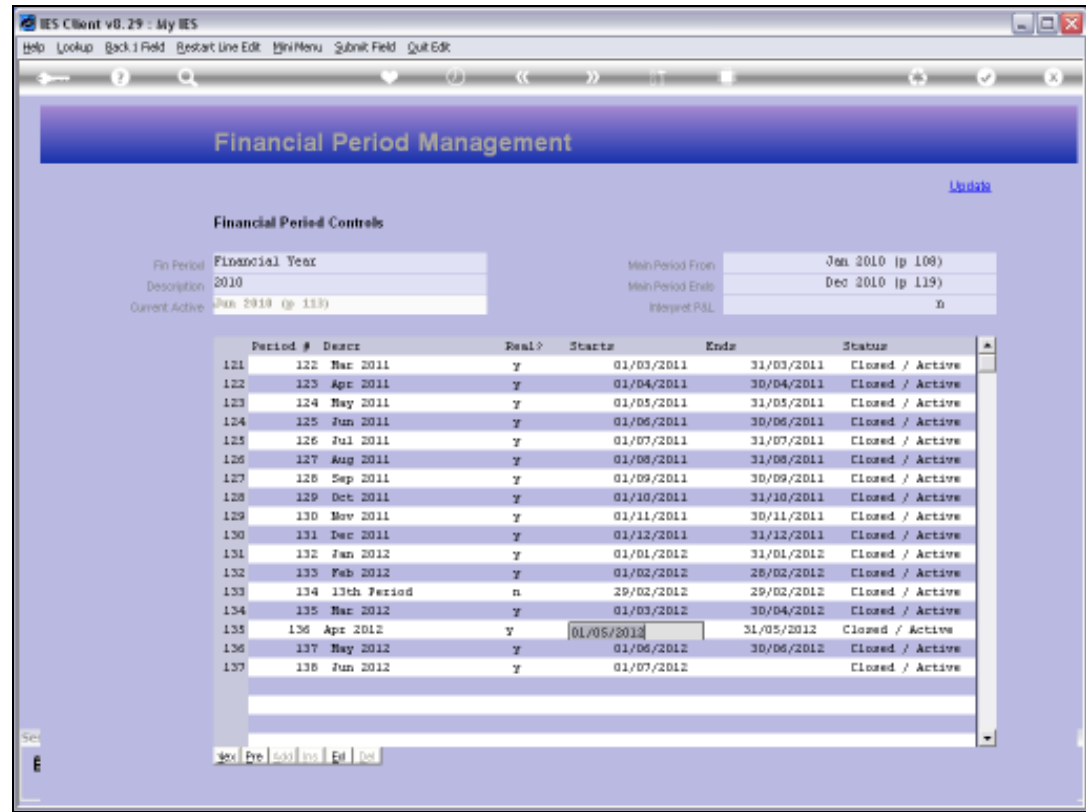

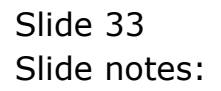

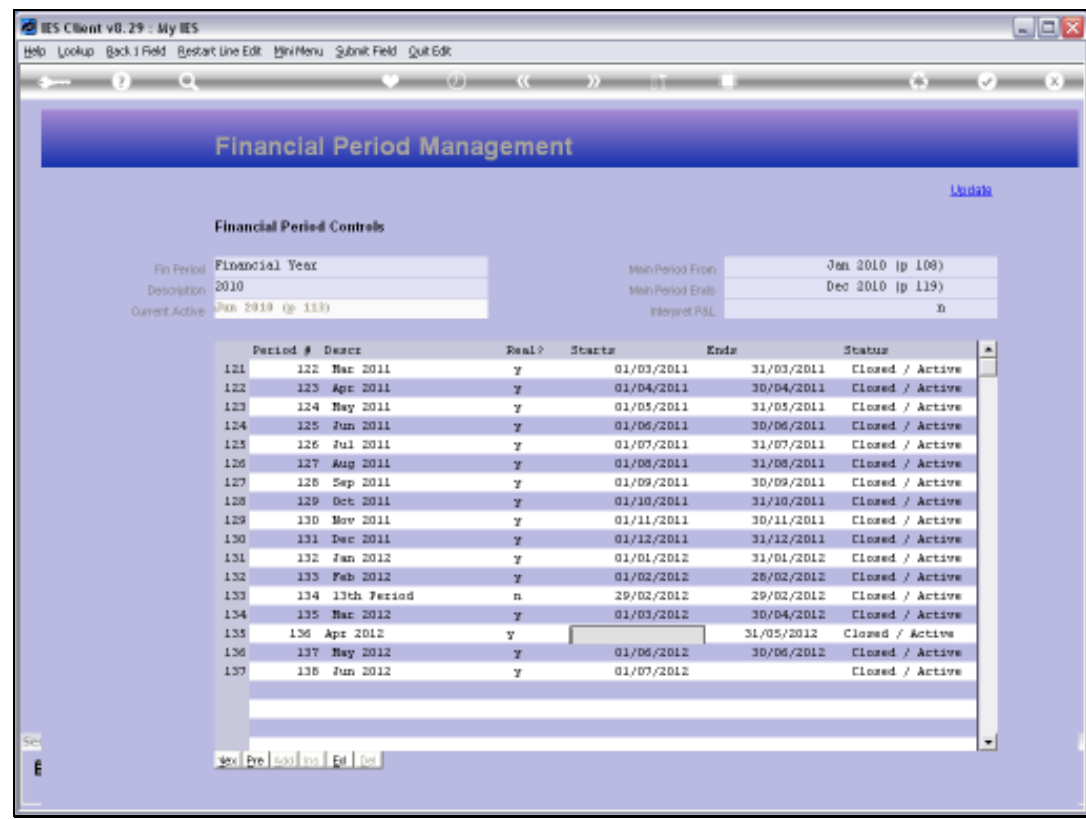

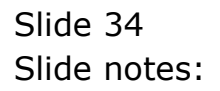

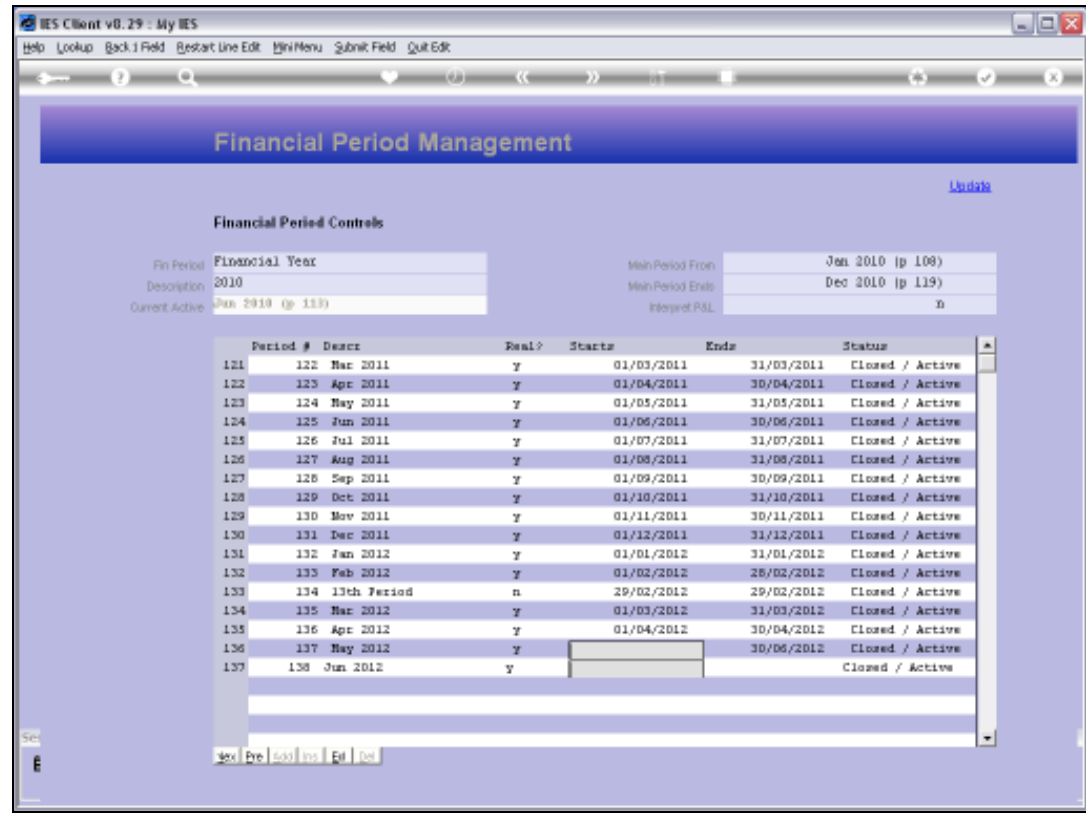

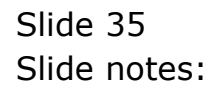

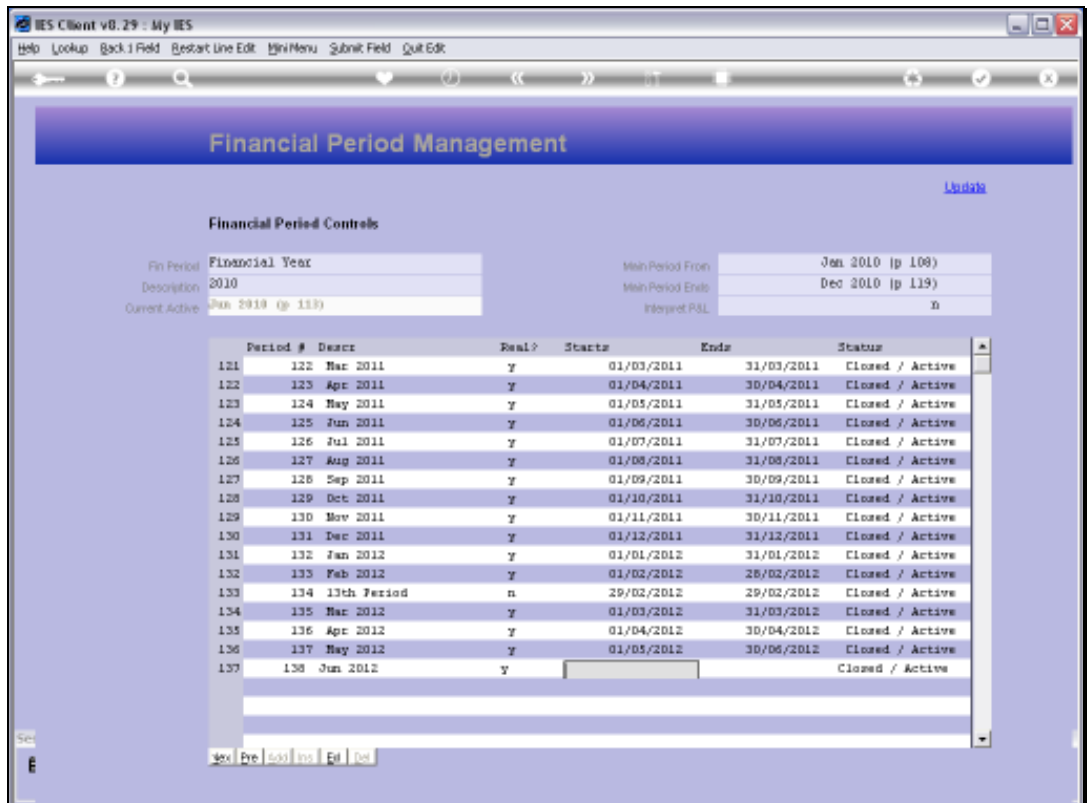

Slide notes: The exercise is now completed. We have 13 new Periods, and all Descriptions, Start Dates and 'real' statuses are correct, so we save the Main Period record.

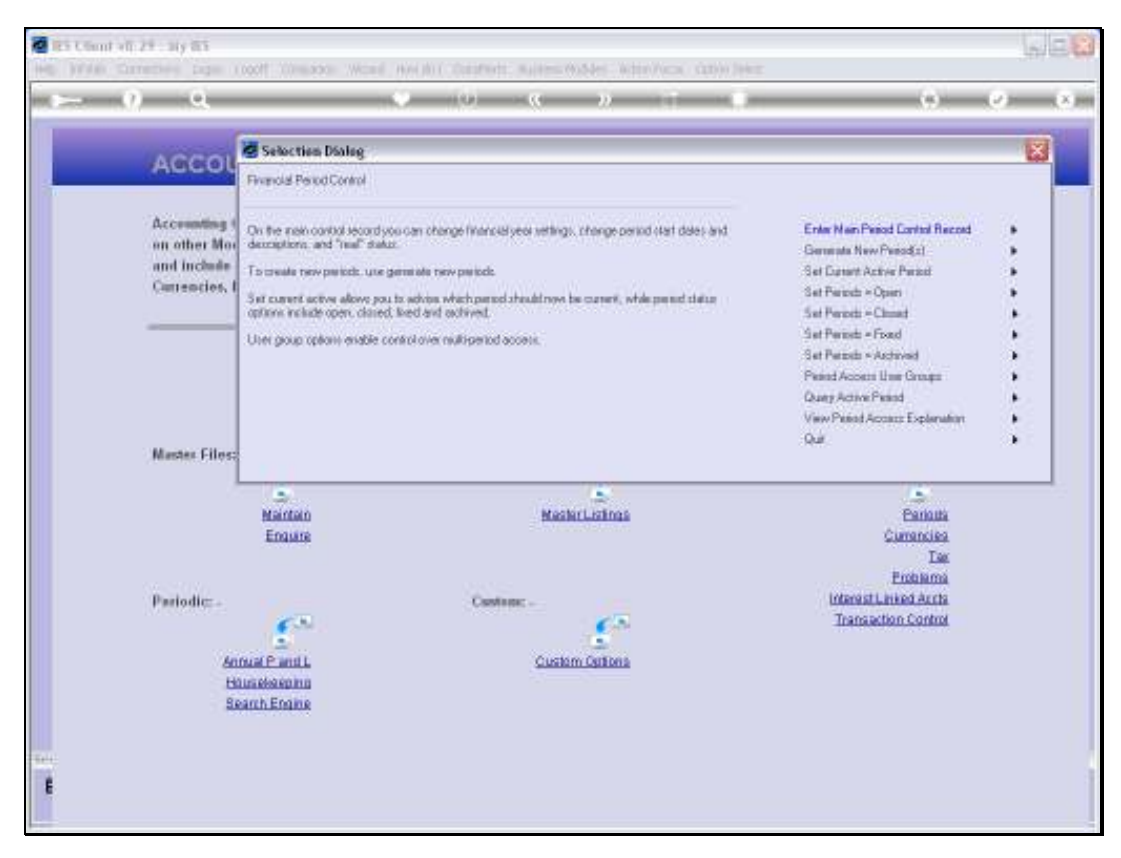

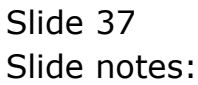

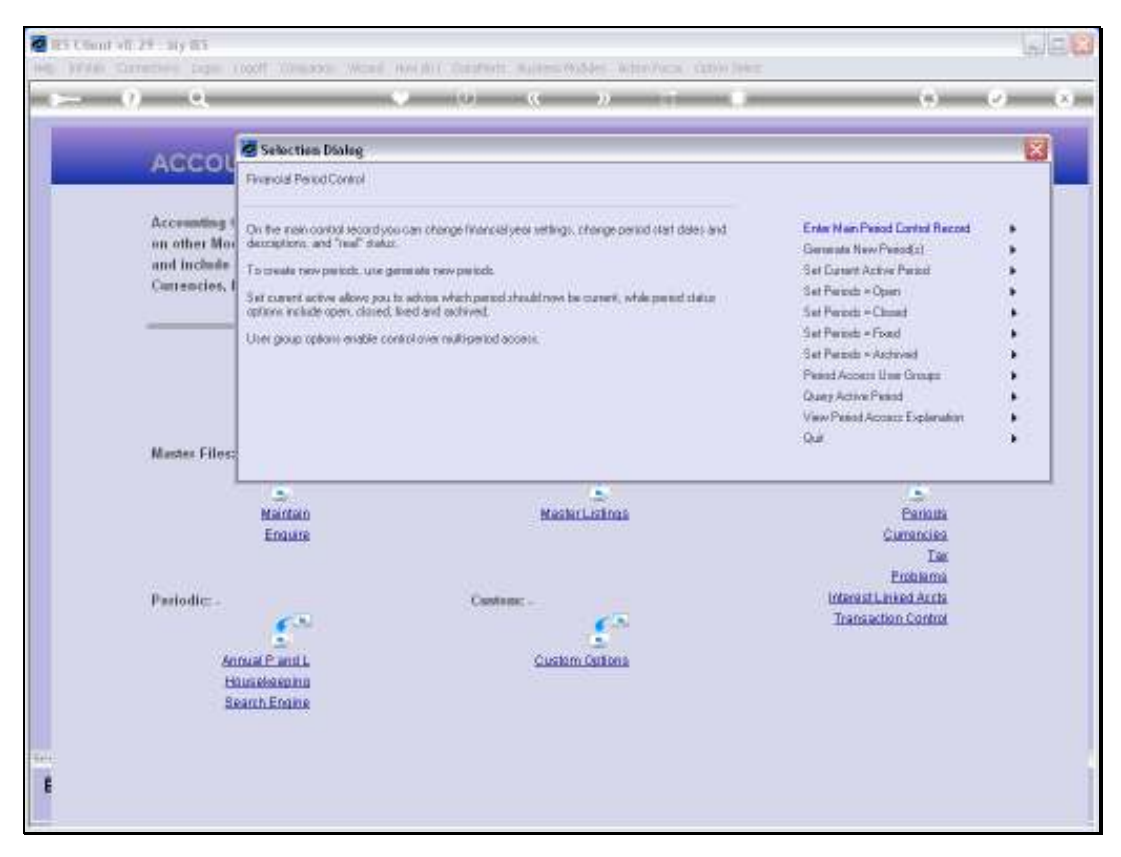

Slide 38 Slide notes: